## **บทที่ 4 ผลการด าเนินโครงงาน**

บทเรียนคอมพิวเตอร์ช่วยสอนสอดแทรกการ์ตูนแอนิเมชัน 2 มิติ เรื่อง พืชใกล้ตัวเรา และสัตว์โลกน่ารัก กลุ่มสาระการเรียนรู้วิทยาศาสตร์ สำหรับนักเรียนชั้นประถมศึกษาปีที่ 4 ี นี้มีวัตถุประสงค์การดำเนินโครงงาน คือ 1) เพื่อพัฒนาบทเรียนคอมพิวเตอร์ช่วยสอนสอดแทรก การ์ตูนแอนิเมชัน 2 มิติ เรื่อง พืชใกล้ตัวเราและสัตว์โลกน่ารัก กลุ่มสาระการเรียนรู้วิทยาศาสตร์ ส าหรับนักเรียนชั้นประถมศึกษาปีที่ 4 2) เพื่อประเมินความพึงพอใจของบทเรียนคอมพิวเตอร์ ช่วยสอนสอดแทรกการ์ตูนแอนิเมชัน 2 มิติ เรื่อง พืชใกล้ตัวเราและสัตว์โลกน่ารัก กลุ่มสาระ การเรียนรู้วิทยาศาสตร์ สำหรับนักเรียนชั้นประถมศึกษาปีที่ 4 ซึ่งมีผลการดำเนินงานโครงงาน ดังนี้

## **4.1 ผลการวิเคราะห์ ออกแบบและพัฒนาบทเรียนคอมพิวเตอร์ช่วยสอนสอดแทรกการ์ตูน** ี แอนิเมชัน 2 มิติ เรื่อง พืชใกล้ตัวเราและสัตว์โลกน่ารัก กลุ่มสาระการเรียนรู้วิทยาศาสตร์ สำหรับ **นักเรียนชั้นประถมศึกษาปีที่ 4**

....บทเรียนคอมพิวเตอร์ช่วยสอนสอดแทรกการ์ตูนแอนิเมชัน 2 มิติ เรื่อง พืชใกล้ตัวเราและ สัตว์โลกน่ารัก กลุ่มสาระการเรียนรู้วิทยาศาสตร์ สำหรับนักเรียนชั้นประถมศึกษาปีที่ 4 เป็นบทเรียน ประเภทบรรยายเนื้อหาความรู้ เด็กจะสามารถเรียนรู้ได้ด้วยตนเองช่วยพัฒนาด้านการค้นหาความรู้ เกี่ยวกับเนื้อหาของพืชและสัตว์ในกลุ่มสาระการเรียนรู้วิทยาศาสตร์ สำหรับนักเรียนชั้นประถมศึกษา ปีที่ 4 ได้อย่างรวดเร็ว สนุกสนาน ไม่น่าเบื่อด้วยแอนิเมชัน สีสันสดใส สวยงาม ดังภาพที่ 4.1- 4.24 ดังนี้

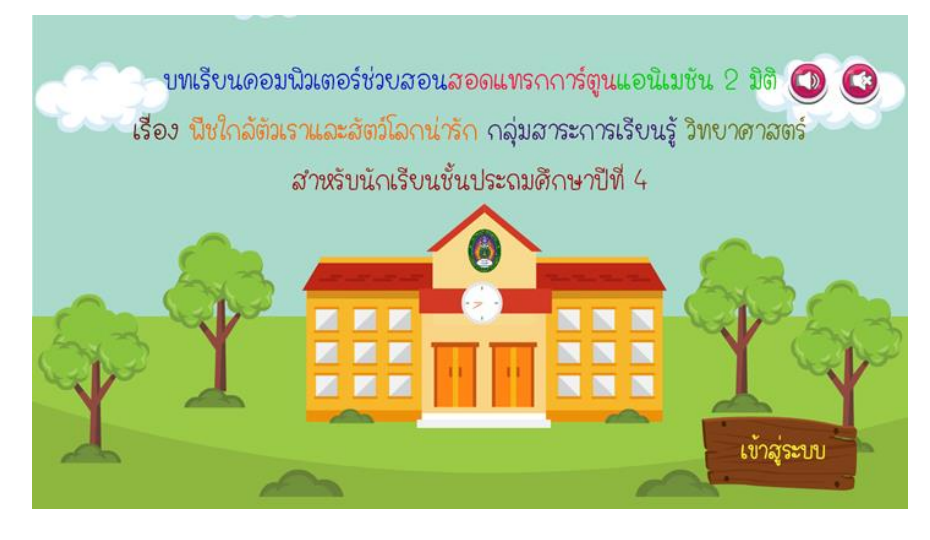

....4.1.1\*\*ผู้เรียนจะเห็นหน้าแสดงบทเรียนคอมพิวเตอร์ช่วยสอนและปุ่มเข้าสู่ระบบ ดังภาพที่ 4.1

 **ภาพที่\*4.1\***หน้าแสดงบทเรียนคอมพิวเตอร์ช่วยสอน

....4.1.2 ผู้เรียนจะเห็นหน้าล็อกอินเข้าบทเรียน จะให้ผู้เรียนกรอกชื่อเข้าสู่บทเรียน ดังภาพที่ 4.2

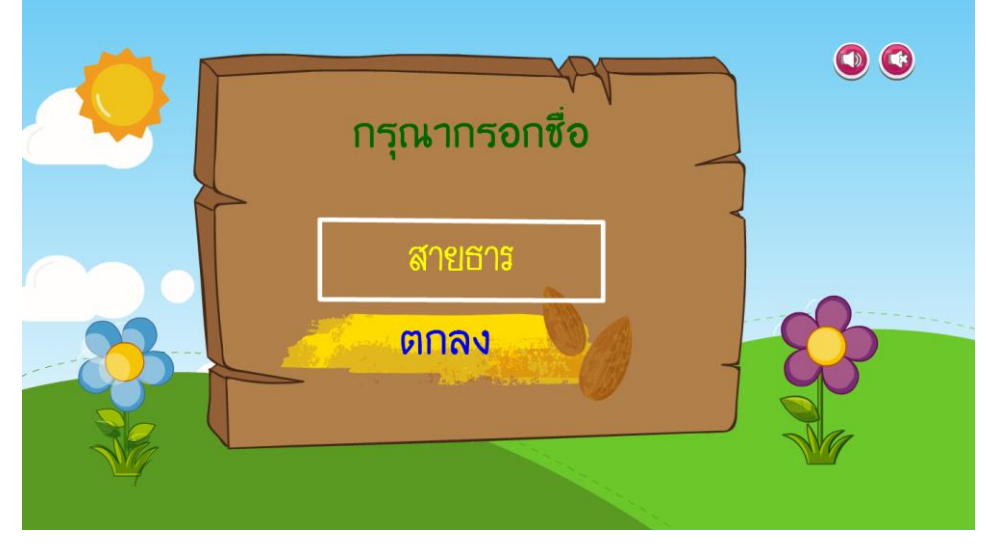

**ภาพที่\*4.2**\*หน้าล็อกอินเข้าบทเรียน

- $\bullet$  $\bullet$  $\bullet$ ยินดีต้อนรับ สายธาร
- .....4.1.3 ผู้เรียนกรอกชื่อเข้าสู่บทเรียนแล้ว จะปรากฏหน้ายินดีต้อนรับ ดังภาพที่ 4.3

**ภาพที่\*4.3**\*หน้ายินดีต้อนรับ

.4.1.4 เมื่อผู้เรียนคลิกปุ่มถัดไป จะปรากฏหน้าคำชี้แจงบทเรียนโดยมีรายละเอียดดังภาพที่ 4.4

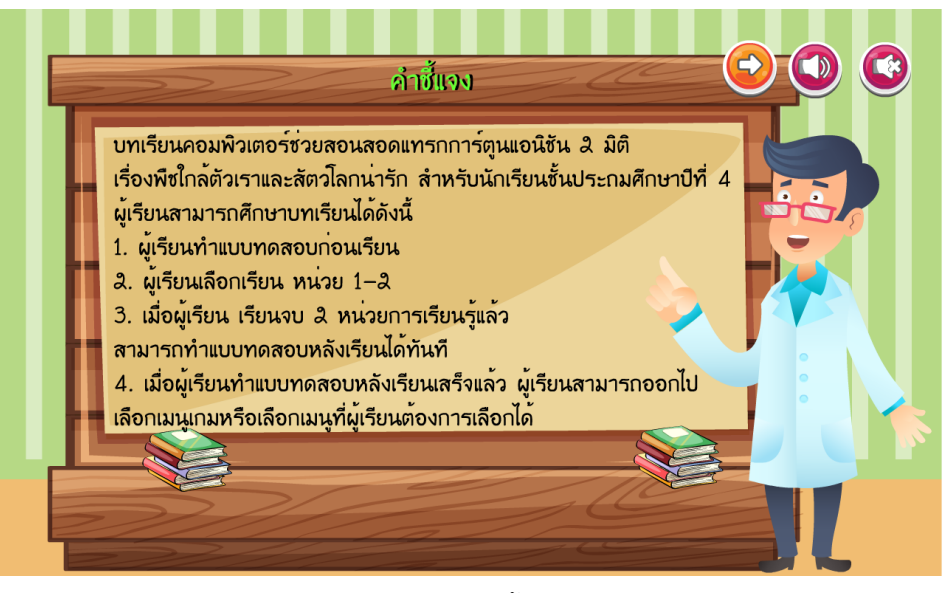

**ภาพที่\*4.4**\*หน้าค าชี้แจงบทเรียน

4.1.5 เมื่อผู้เรียนคลิกปุ่มถัดไปแล้วก็จะปรากฏหน้าคำชี้แจงแบบทดสอบก่อนเรียนให้นักเรียน ทำแบบทดสอบก่อนเรียนก่อน ซึ่งเป็นแบบปรนัย 30 ข้อ โดยมีการทำงานดังภาพที่ 4.5

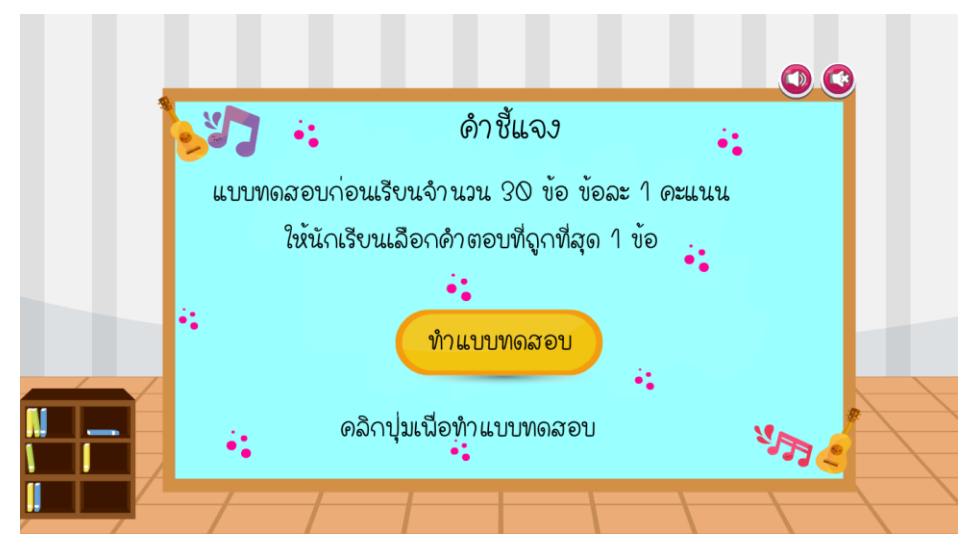

**ภาพที่ 4.5** หน้าคำชี้แจงก่อนที่จะทำแบบทดสอบก่อนเรียน

4.1.6 เมื่อผู้เรียนคลิกปุ่มทำแบบทดสอบก่อนเรียนแล้วก็จะปรากฏหน้าแบบทดสอบก่อนเรียน ให้นักเรียนทำแบบทดสอบก่อนเรียนก่อน จะมีคำตอบ 4 ตัวเลือก โดยมีการทำงานดังภาพที่ 4.6

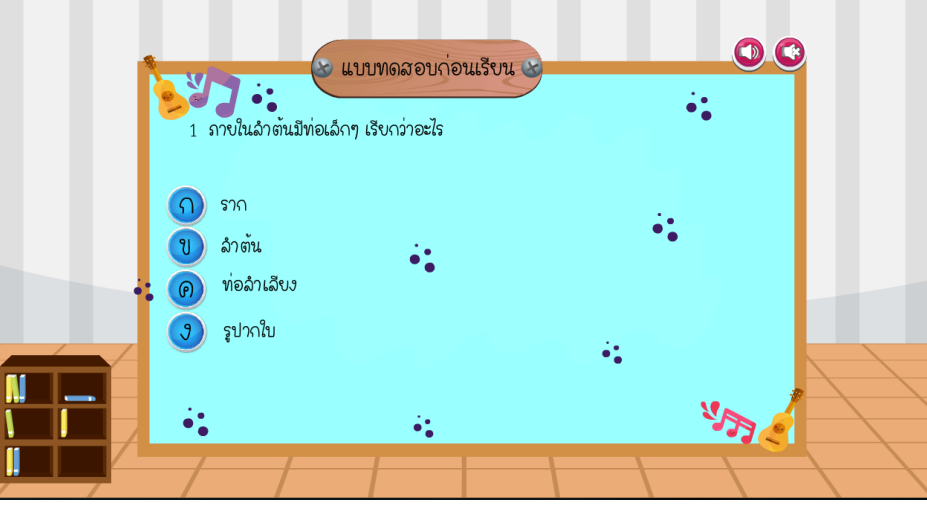

**ภาพที่\*4.6**\*หน้าแบบทดสอบก่อนเรียน

.4.1.7 ผู้เรียนสามารถดูผลสอบแบบทดสอบก่อนเรียนได้ โดยมีเมนูการทำงาน ดังภาพที่ 4.7

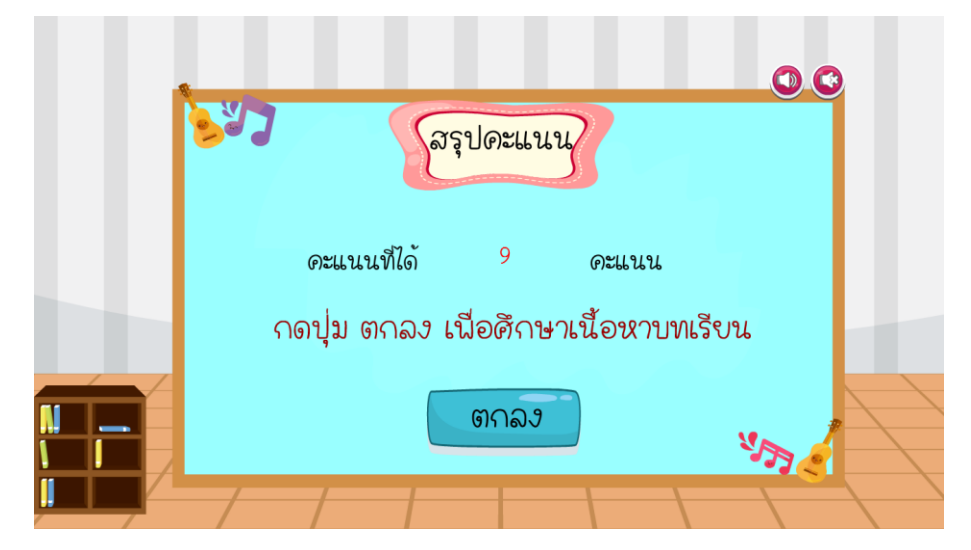

**ภาพที่\*4.7**\*หน้าแสดงผลคะแนนสอบ

4.1.8 ผู้เรียนสามารถเข้าเมนูหลักของบทเรียนจะมีปุ่มเมนูผู้จัดทำ ปุ่มเมนูบทเรียน ปุ่มเมนูเกม และปุ่มออกจากระบบ ผู้เรียนสามารถเข้าสู่บทเรียนได้ โดยมีเมนูการทำงาน ดังภาพที่ 4.8

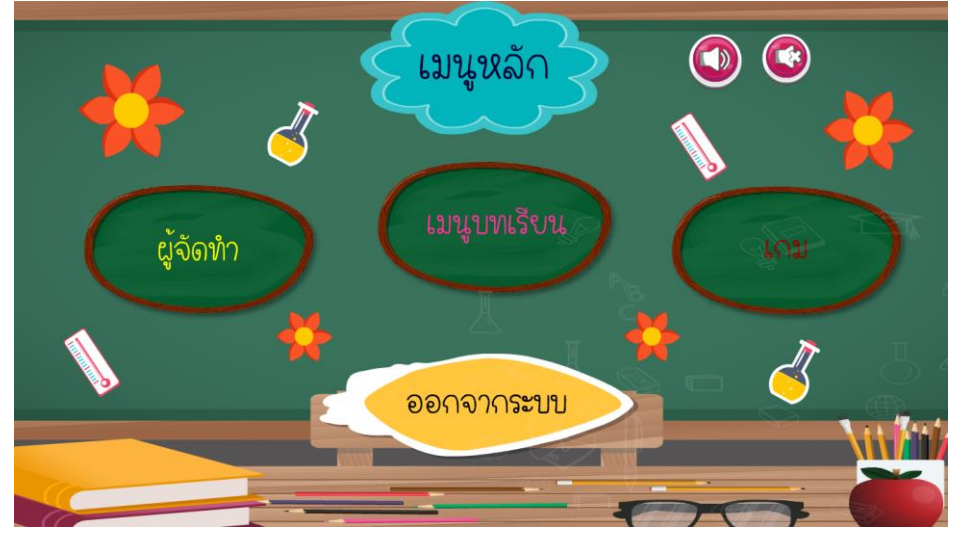

**ภาพที่\*4.8**\*หน้าเมนูหลัก

- เมนูบทเรียน หน่วยการเรียนรูที่ 1 หน่วยการเรียนรู้ที่ 2 นีชใกล้ตัวเรา สัตว์โลกน่ารัก
- ....4.1.9 ผู้เรียนสามารถเข้าสู่บทเรียนในหน่วยการเรียนรู้ที่ 1และ หน่วยการเรียนรู้ที่ 2 ดังภาพที่ 4.9

**ภาพที่\*4.9**\*หน้าจอแสดงเมนูบทเรียน หน่วยการเรียนรู้ที่ 1 พืชใกล้ตัวเรา และ หน่วยการเรียนรู้ที่ 2 .สัตว์โลกน่ารัก

....4.1.10 ผู้เรียนสามารถเข้าเรียนในหน่วยย่อยของหน่วยการการเรียนรู้ที่ 1 ได้โดยมีเมนูการ ท างาน ดังภาพที่ 4.10

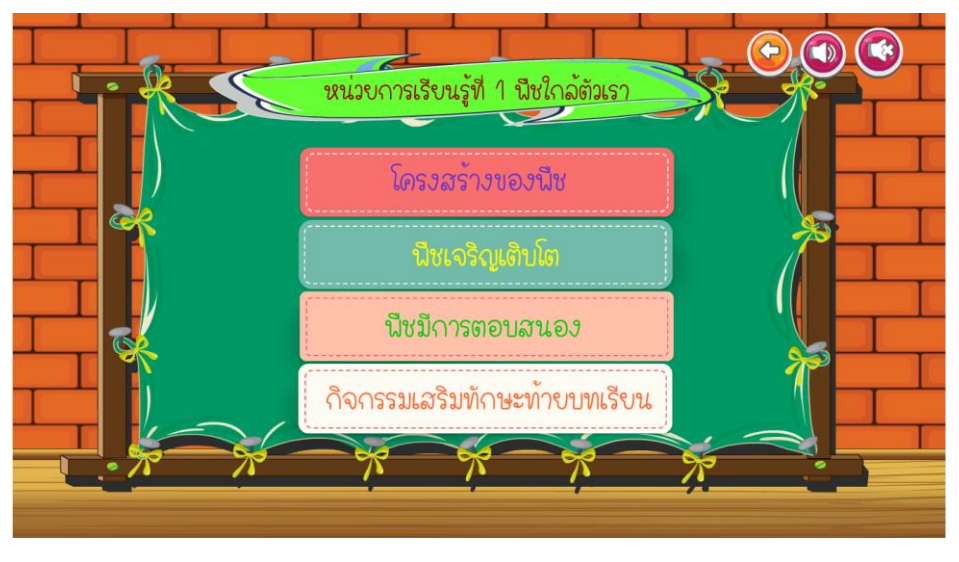

**ภาพที่\*4.10**\*หน้าจอแสดงเมนูย่อยในหน่วยการเรียนรู้ที่ 1 พืชใกล้ตัวเรา

....4.1.11 ผู้เรียนสามารถชมแอนิเมชัน ฉากแรก หน่วยการเรียนรู้ที่ 1 บทที่ 1 เรื่องพืชใกล้ตัวเรา ได้โดยมีเมนูการทำงาน ดังภาพที่ 4.11

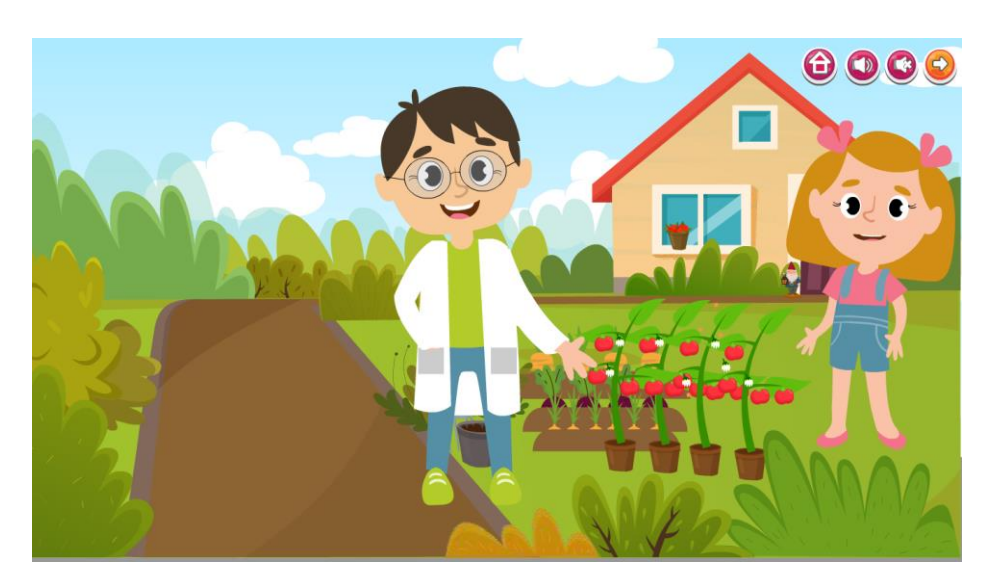

**ภาพที่4.11** หน้าจอแสดงการเข้าสู่เนื้อหาเรื่องที่ 1 พืชใกล้ตัวเรา

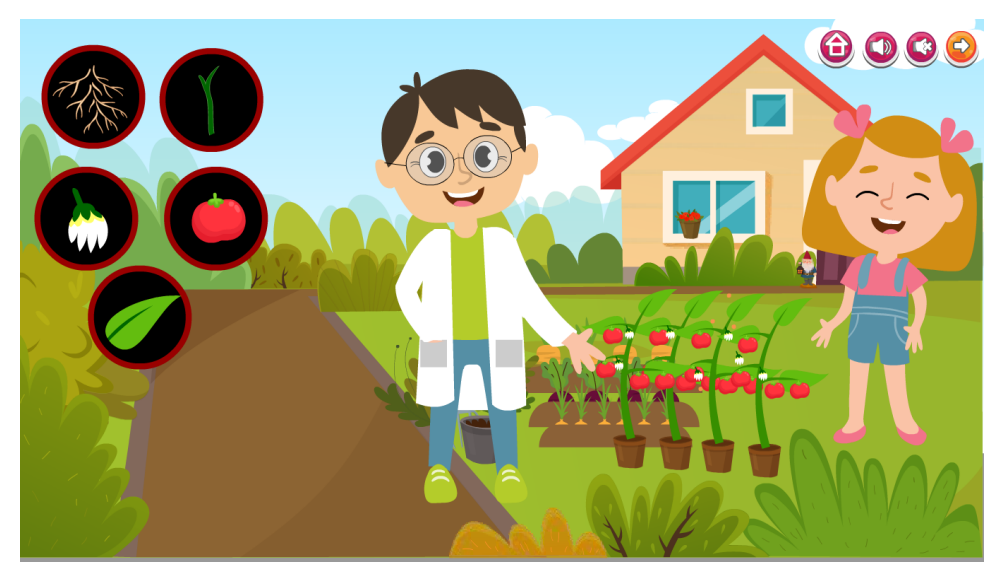

....4.1.12 ผู้เรียนสามารถชมแอนิเมชัน ฉากที่ 2 อธิบายถึงโครงสร้างของพืชได้โดยมีเมนู การทำงาน ดังภาพที่ 4.12

**ภาพที่ 4.12** หน้าจอแสดงการอธิบายถึงโครงสร้างของพืช

....4.1.13 ผู้เรียนสามารถชมแอนิเมชัน ฉากที่ 3 อธิบายถึงความหมายของรากและหน้าที่ของรากได้ โดยมีเมนูการทำงาน ดังภาพที่ 4.13

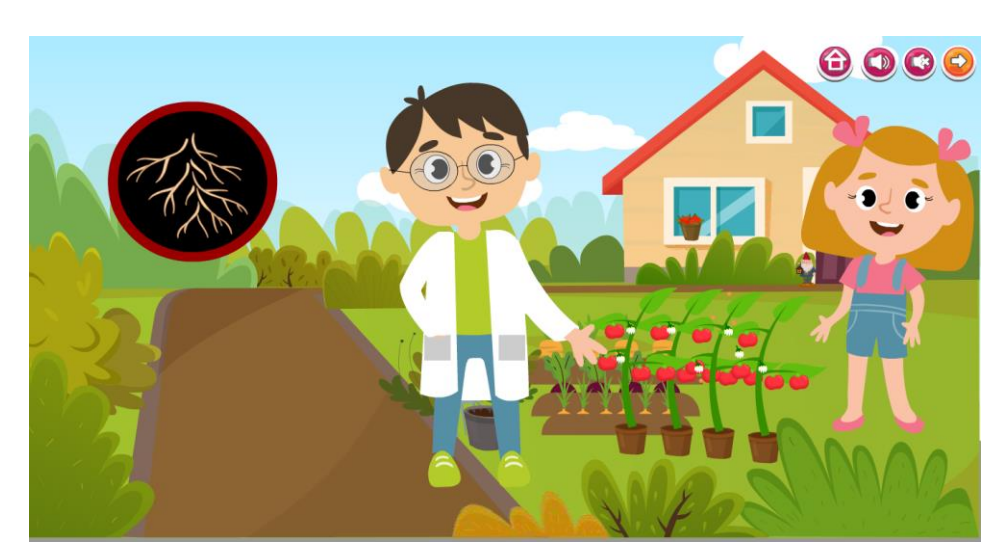

**ภาพที่ 4.13** หน้าจอแสดงการเข้าสู่เนื้อหาความหมายของรากและหน้าที่ของราก

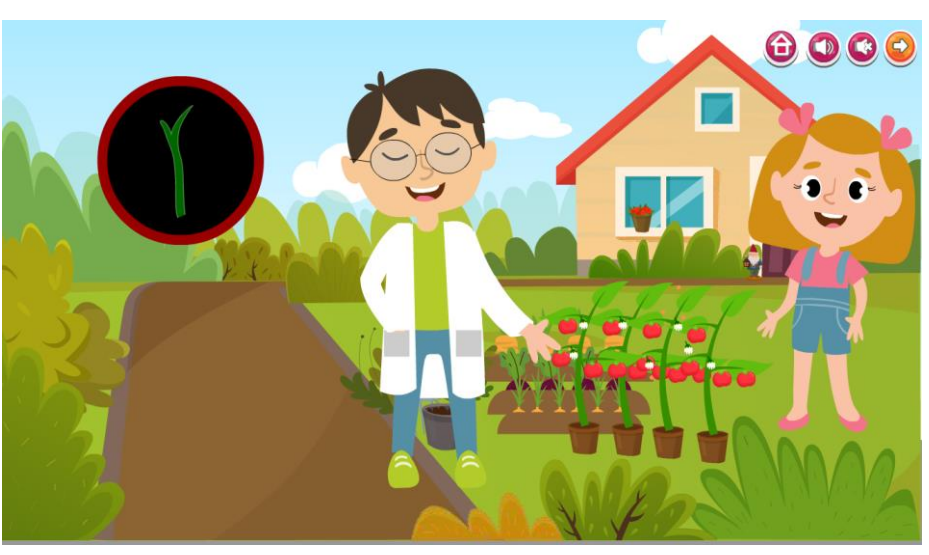

4.1.14 ผู้เรียนสามารถชมแอนิเมชัน ฉากที่ 4 อธิบายถึงความหมายของลำต้นและหน้าที่ ีของลำต้นได้ โดยมีเมนูการทำงาน ดังภาพที่ 4.14

**ภาพที่ 4.14** หน้าจอแสดงการเข้าสู่เนื้อหาความหมายของลำต้นและหน้าที่ของลำต้น

....4.1.15 ผู้เรียนสามารถชมแอนิเมชัน ฉากที่ 5 อธิบายถึงความหมายของดอกและหน้าที่ของดอกได้ โดยมีเมนูการทำงาน ดังภาพที่ 4.15

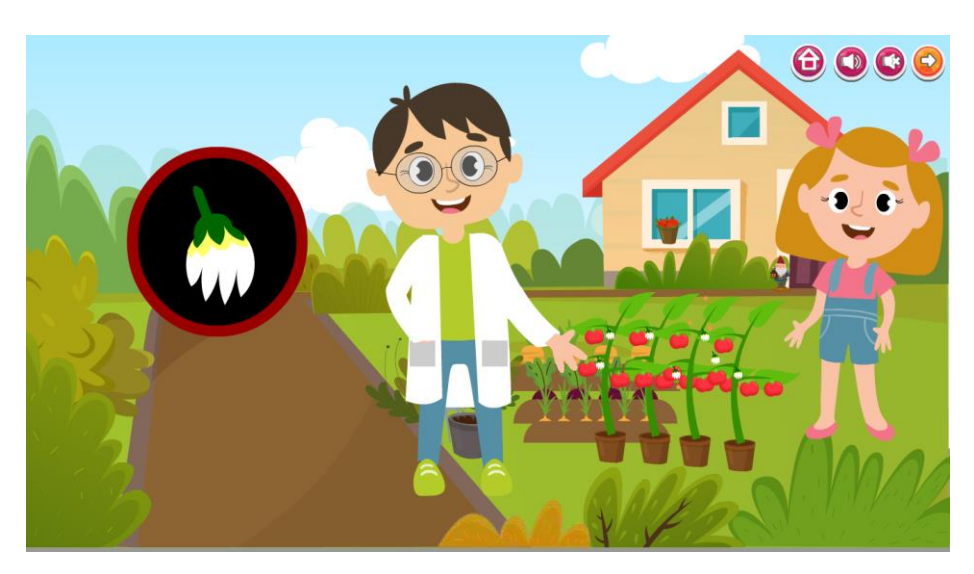

**ภาพที่ 4.15** หน้าจอแสดงการเข้าสู่เนื้อหาความหมายของดอกและหน้าที่ของดอก

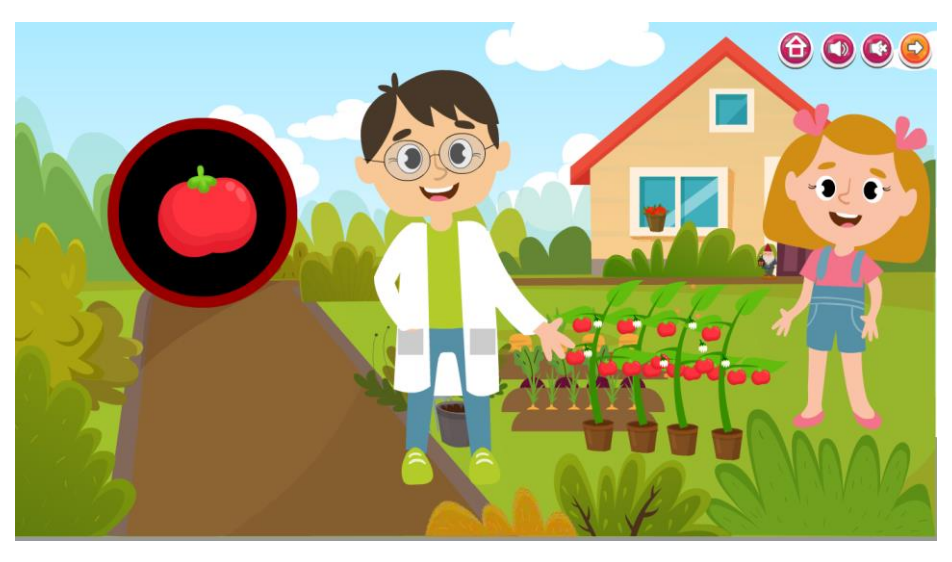

....4.1.16 ผู้เรียนสามารถชมแอนิเมชัน ฉากที่ 6 อธิบายถึงความหมายของผลได้โดยมีเมนู การท างาน ดังภาพที่ 4.16

**ภาพที่ 4.16** หน้าจอแสดงการเข้าสู่เนื้อหาความหมายของผล

....4.1.17 ผู้เรียนสามารถชมแอนิเมชัน ฉากที่ 7 อธิบายถึงความหมายของใบและหน้าที่ของใบได้ โดยมีเมนูการทำงาน ดังภาพที่ 4.17

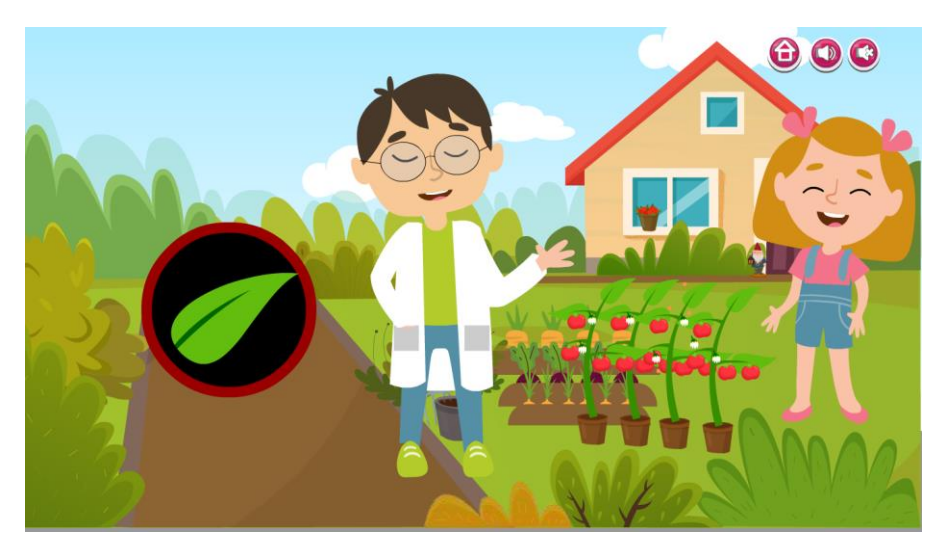

**ภาพที่ 4.17** หน้าจอแสดงการเข้าสู่เนื้อหาความหมายของใบและหน้าที่ของใบ

 $0000$ Howard Marin Indianx

....4.1.18 ผู้เรียนสามารถชมแอนิเมชัน ฉากแรก หน่วยการเรียนรู้ที่ 1 บทที่ 2เรื่องพืชเจริญเติบโตได้ โดยมีเมนูการทำงาน ดังภาพที่ 4.18

**ภาพที่ 4.18** หน้าจอแสดงการเข้าสู่เนื้อหาเรื่องที่ 2 เรื่องพืชเจริญเติบโต

....4.1.19 ผู้เรียนสามารถชมแอนิเมชัน ฉากที่ 2 อธิบายถึงปัจจัยการเจริญเติบโตของพืชได้ โดยมีเมนูการทำงาน ดังภาพที่ 4.19

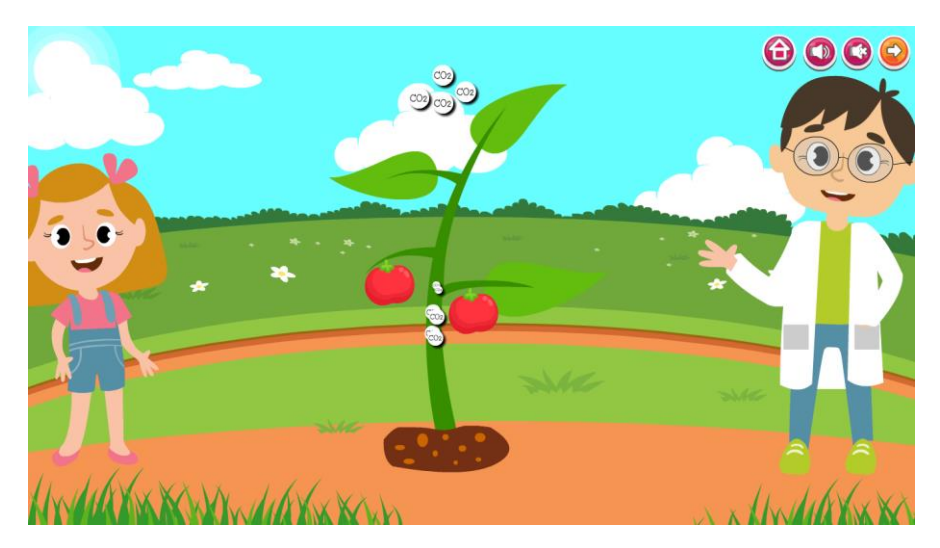

**ภาพที่ 4.19** หน้าจอแสดงการอธิบายถึงปัจจัยการเจริญเติบโตของพืช

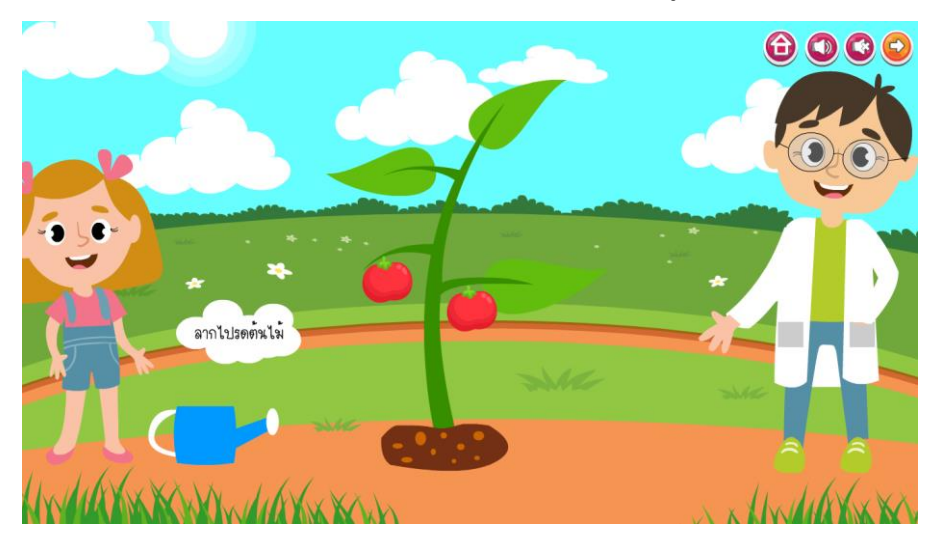

4.1.20 ผู้เรียนสามารถชมแอนิเมชัน ฉากที่ 3 อธิบายถึงน้ำที่มีปัจจัยการเจริญเติบโตของพืช และผู้เรียนสามารถใช้เมาส์คลิกลากบัวรดน้ำมารดที่ต้นไม้ได้ได้ โดยมีเมนูการทำงาน ดังภาพที่ 4.20

**ภาพที่4.20** หน้าจอแสดงการเข้าสู่เนื้อหาหน่วยที่ 2 เรื่องสัตว์มีการตอบสนอง

4.1.21 ผู้เรียนสามารถชมแอนิเมชัน ฉากที่ 4 แสดงฉากรดน้ำต้นไม้ได้ โดยมีเมนูการทำงาน ดังภาพที่ 4.21

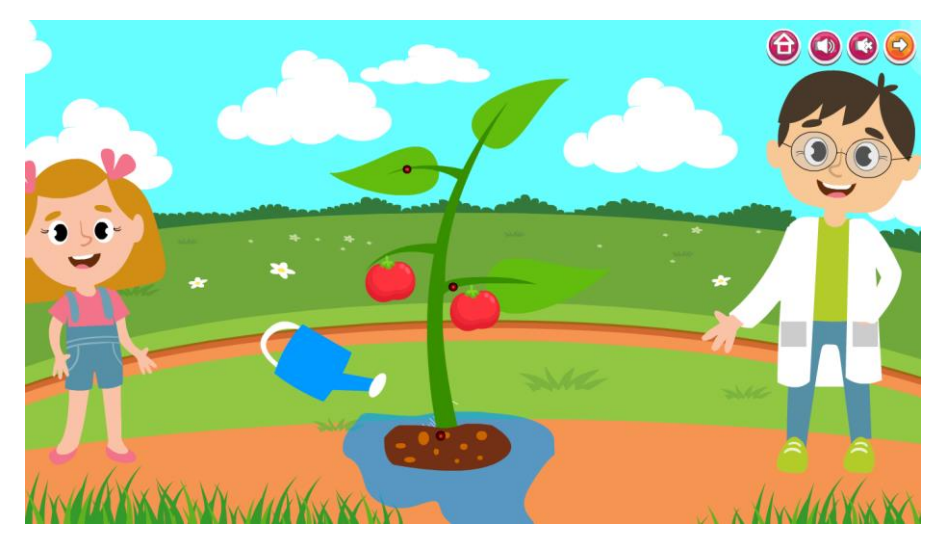

**ภาพที่ 4.21** หน้าจอแสดงแสดงฉากรดน้ าต้นไม้

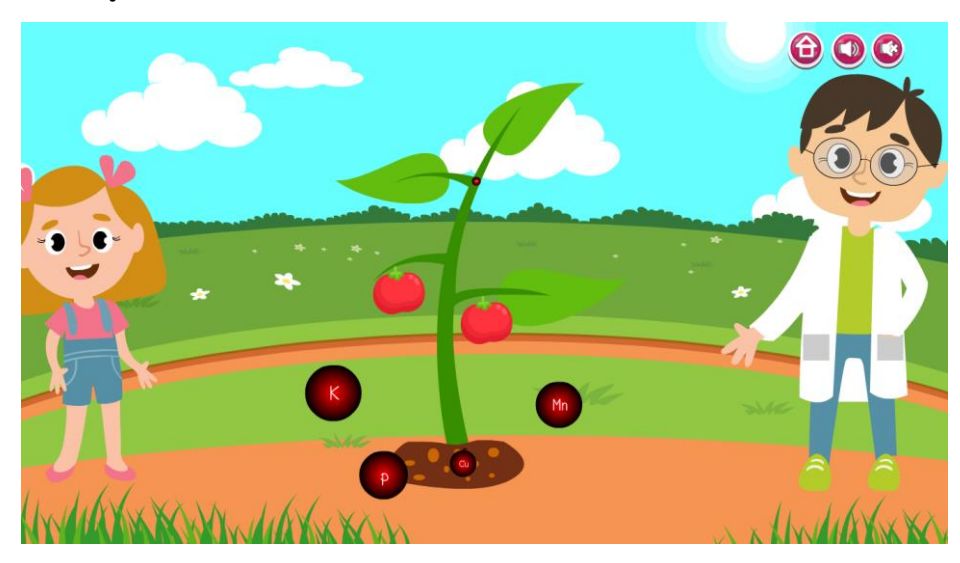

....4.1.22 ผู้เรียนสามารถชมแอนิเมชัน ฉากที่ 3 อธิบายถึงธาตุอาหารที่มีปัจจัยการเจริญเติบโต ของพืชได้ โดยมีเมนูการทำงาน ดังภาพที่ 4.22

**ภาพที่ 4.22** หน้าจอแสดงการอธิบายถึงธาตุอาหารที่มีปัจจัยการเจริญเติบโตของพืช

....4.1.23 ผู้เรียนสามารถชมแอนิเมชัน ฉากแรก หน่วยการเรียนรู้ที่ 1 บทที่ 3 เรื่องพืช มีการตอบสนองได้ โดยมีเมนูการทำงาน ภาพที่ 4.23

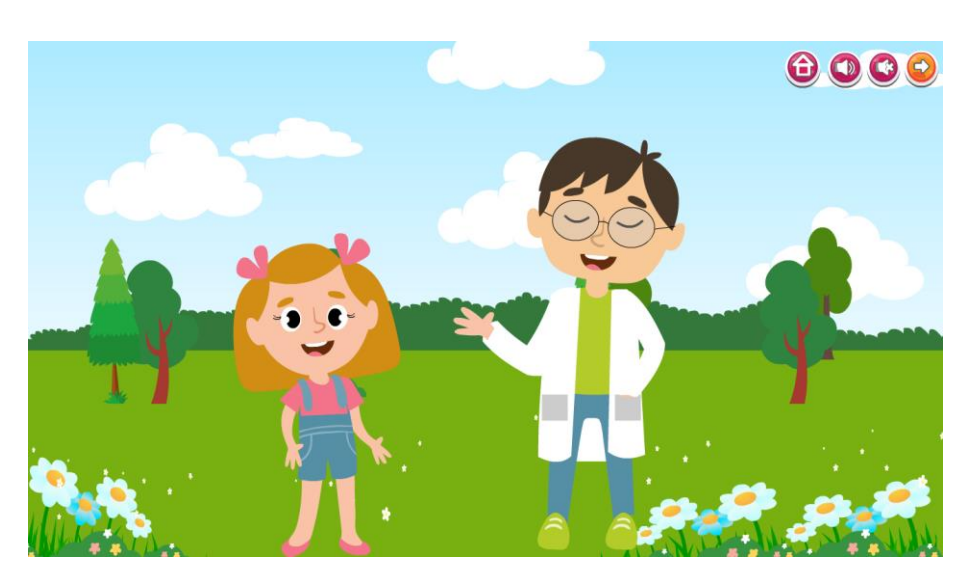

**ภาพที่ 4.23** หน้าจอแสดงการเข้าสู่เนื้อหาเรื่องที่ 3 เรื่องพืชมีการตอบสนอง

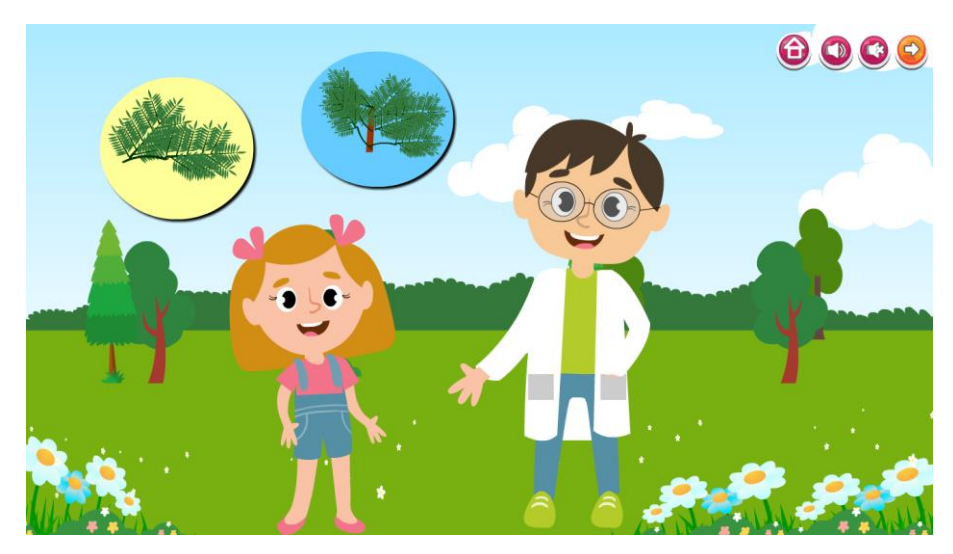

....4.1.24 ผู้เรียนสามารถชมแอนิเมชัน ฉากที่ 2 อธิบายถึงการตัวอย่างพืชที่มีการตอบสนองได้ โดยมีการทำงานดังภาพที่ 4.24

**ภาพที่\*4.24**\*หน้าจอแสดงการตัวอย่างพืชที่มีการตอบสนอง

....4.1.25 ผู้เรียนสามารถชมแอนิเมชัน ฉากที่ 3 อธิบายถึงการตัวอย่างการตอบสนองของ ี หม้อข้าวหม้อแกงลิงได้ โดยมีการทำงานดังภาพที่ 4.25

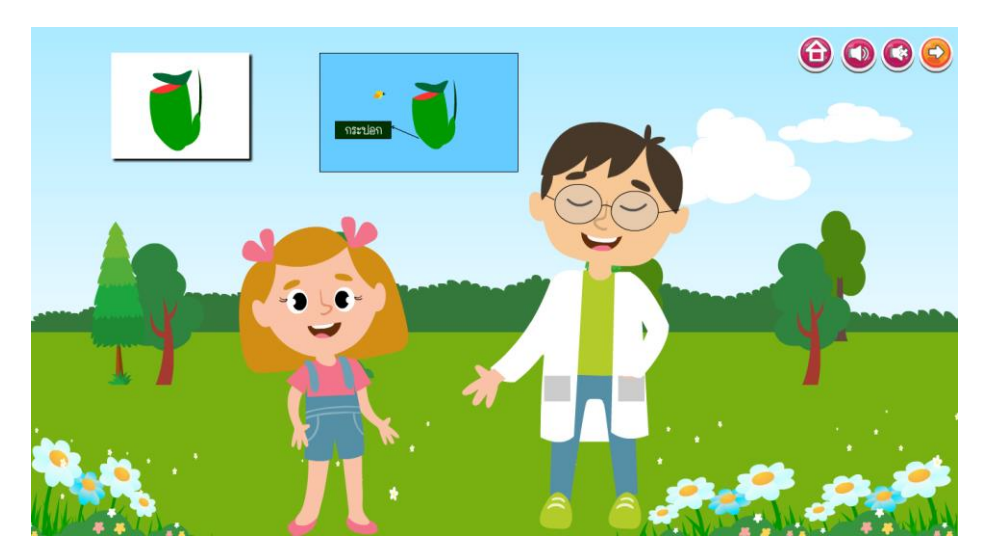

 **ภาพที่ 4.25** หน้าจอแสดงการอธิบายถึงการตัวอย่างการตอบสนองของหม้อข้าวหม้อแกงลิง

4.1.26 หลังจากที่ผู้เรียนเรียนจบหน่วยการเรียนรู้ที่ 1 แล้ว ผู้เรียนยังสามารถทำกิจกรรมเสริม ทักษะท้ายบทเรียนได้ และมีหน้าอธิบายกิจกรรมเสริมทักษะท้ายบทเรียนได้ โดยมีเมนูการทำงาน ดังภาพที่ 4.26

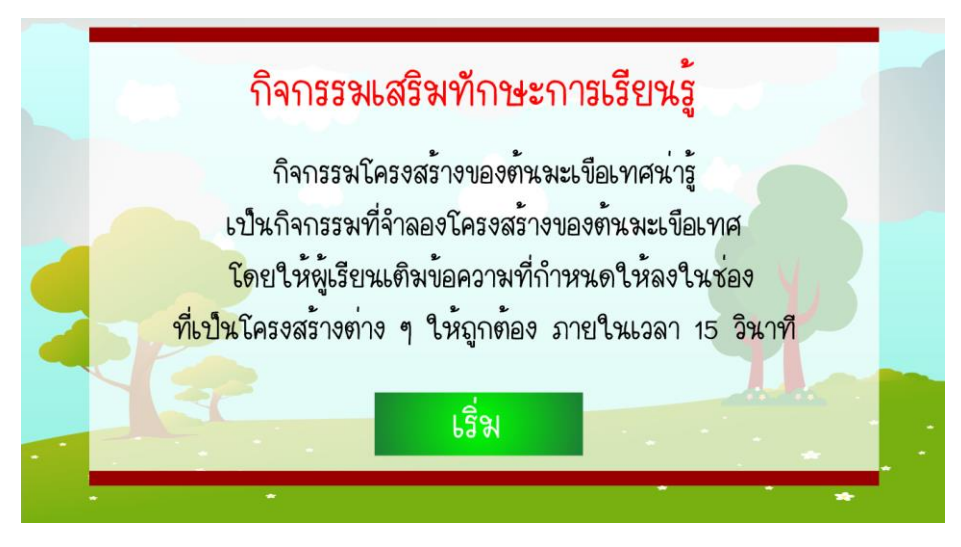

**ภาพที่ 4.26** หน้าจออธิบายกิจกรรมเสริมทักษะ

4.1.27 ผู้เรียนสามารถใช้เมาส์คลิกลากคำตอบที่ถูกต้องใส่ลงในช่องว่างได้และมีการจับเวลา 15 ้วินาที โดยมีการทำงานดังภาพที่ 4.27

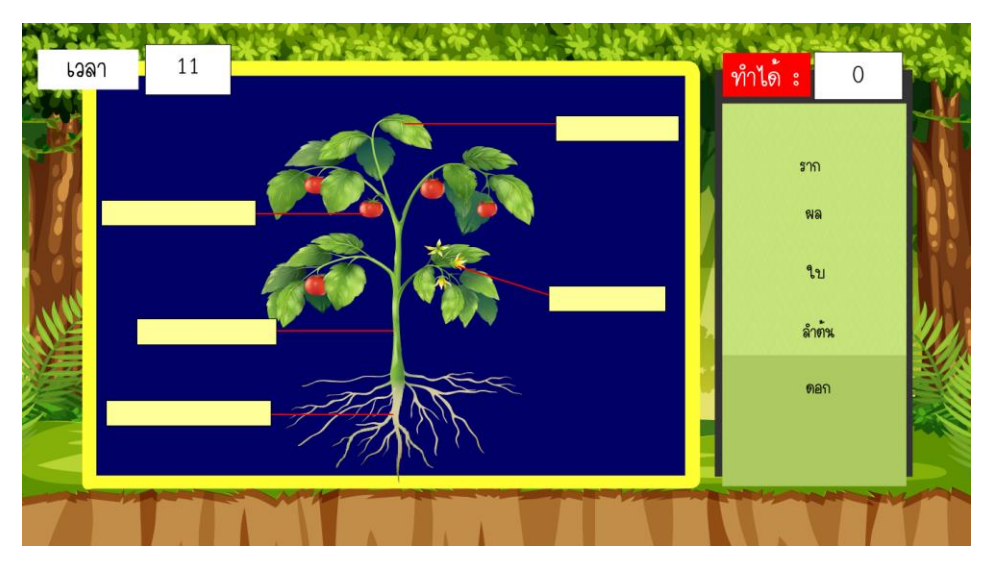

**ภาพที่ 4.27** หน้าจอแสดงกิจกรรมเสริมทักษะหน่วยการเรียนรู้ที่ 1

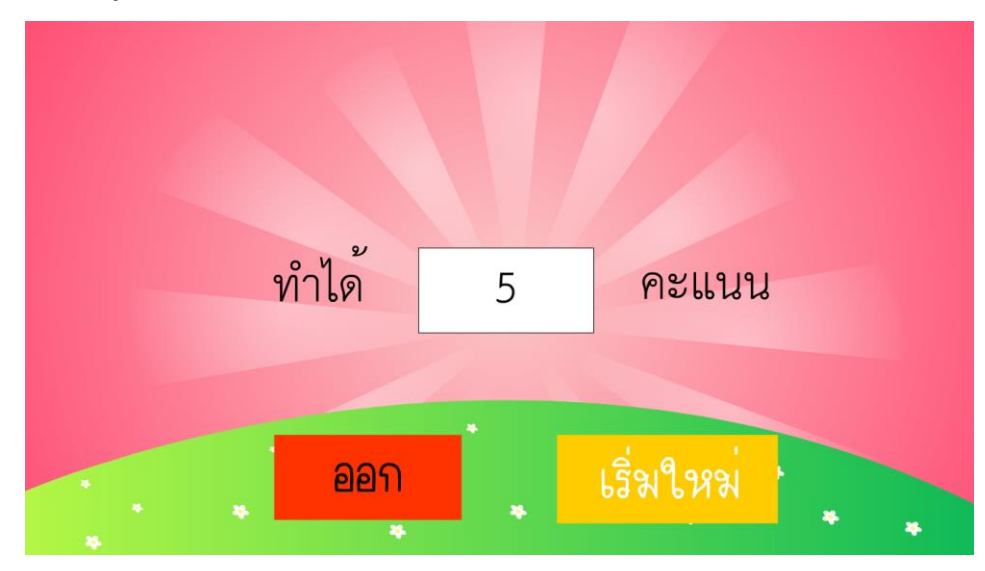

4.1.28 เมื่อผู้ทำกิจกรรมเสร็จ หน้าจอจะแสดงผลคะแนะที่ทำได้ ดังภาพที่ 4.28

**ภาพที่ 4.28** หน้าแสดงผลคะแนนกิจกรรมเสริมทักษะหน่วยการเรียนรู้ที่ 1

....4.1.29 หน้าเมนูย่อยของหน่วยการเรียนรู้ที่ 2 เรื่องสัตว์โลกน่ารัก ดังภาพที่ 4.29

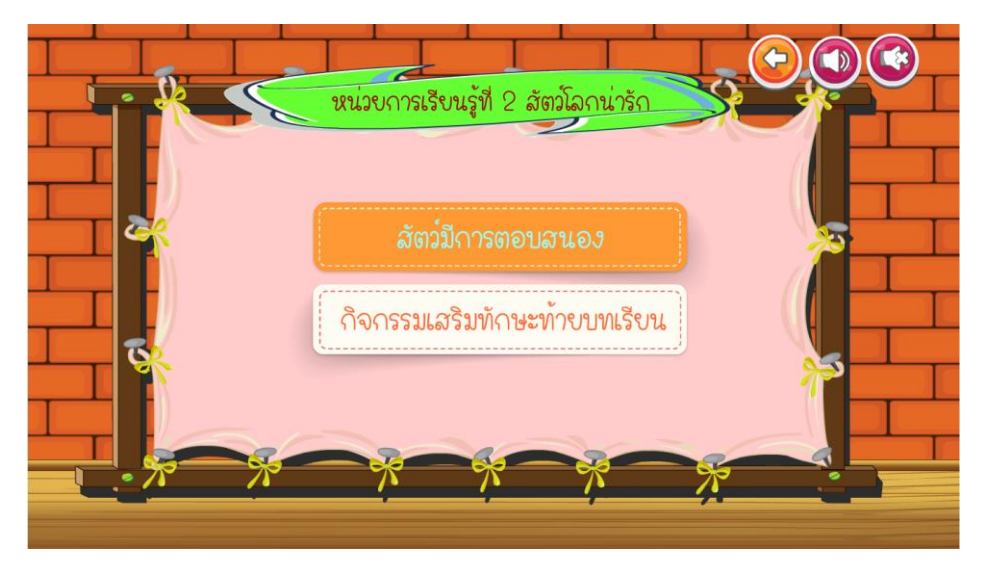

**ภาพที่ 4.29** หน้าเมนูย่อยของหน่วยการเรียนรู้ที่ 2 เรื่องสัตว์โลกน่ารัก

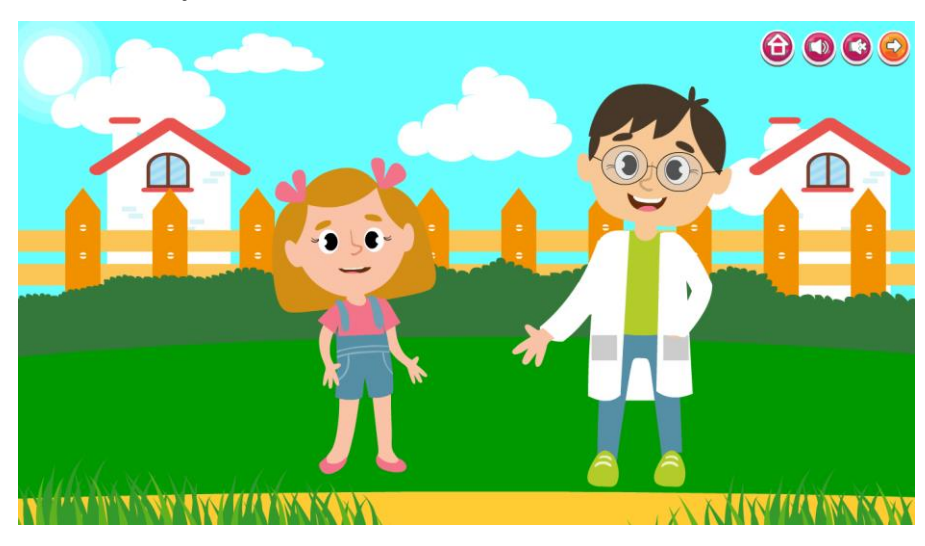

....4.1.30 ผู้เรียนสามารถชมแอนิเมชัน ฉากแรก หน่วยการเรียนรู้ที่ 2 บทที่ 1 เรื่องสัตว์ ี่ มีการตอบสนอง ได้โดยมีเมนูการทำงาน ดังภาพที่ 4.30

**ภาพที่ 4.30** หน้าจอแสดงการเข้าสู่เนื้อหาเรื่องที่ 2 เรื่องสัตว์มีการตอบสนอง

....4.1.31 ผู้เรียนสามารถชมแอนิเมชัน ฉากที่ 2 การยกตัวอย่างถึงสิ่งเร้าของการตอบสนองได้ โดยมีเมนูการทำงาน ดังภาพที่ 4.31

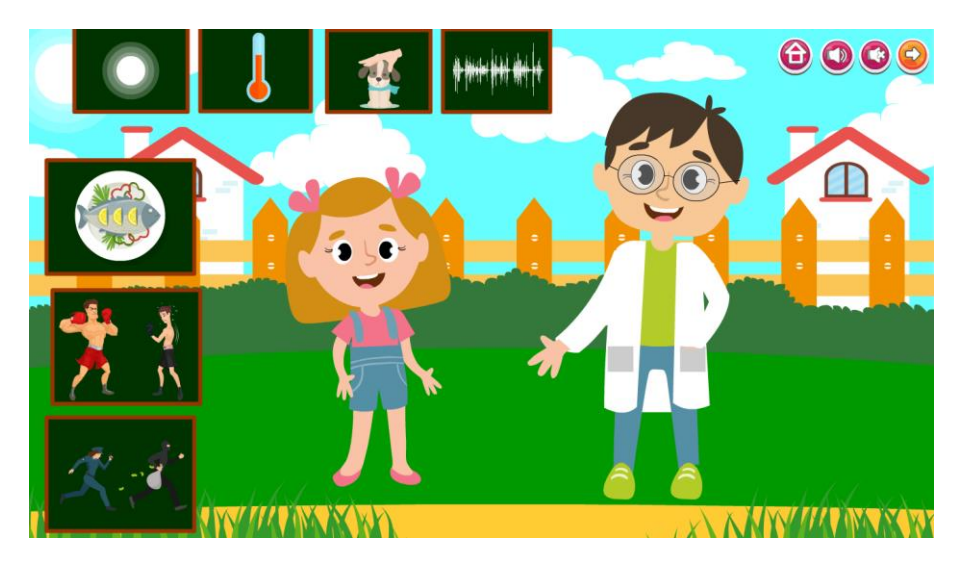

**ภาพที่ 4.31** หน้าจอแสดงการยกตัวอย่างถึงสิ่งเร้าของการตอบสนอง

....4.1.32 ผู้เรียนสามารถชมแอนิเมชัน ฉากที่ 3 อธิบายถึงสัตว์ที่มีการตอบสนองต่อแสงได้ โดยมีเมนูการทำงาน ดังภาพที่ 4.32

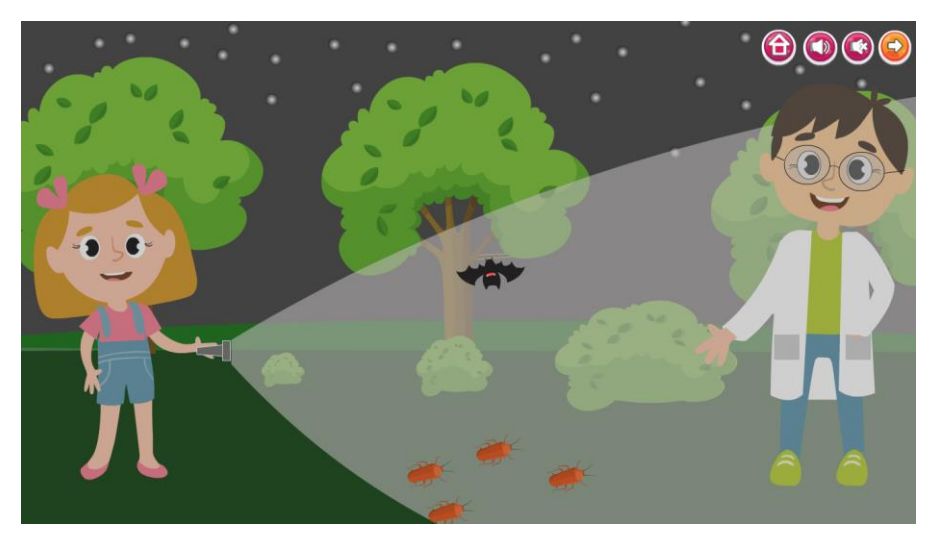

**ภาพที่ 4.32** หน้าจอแสดงการอธิบายถึงสัตว์ที่มีการตอบสนองต่อแสง

....4.1.33 ผู้เรียนสามารถชมแอนิเมชัน ฉากที่ 4 อธิบายถึงสัตว์ที่มีการตอบสนองต่อสัมผัสได้ โดยมีเมนูการทำงาน ดังภาพที่ 4.33

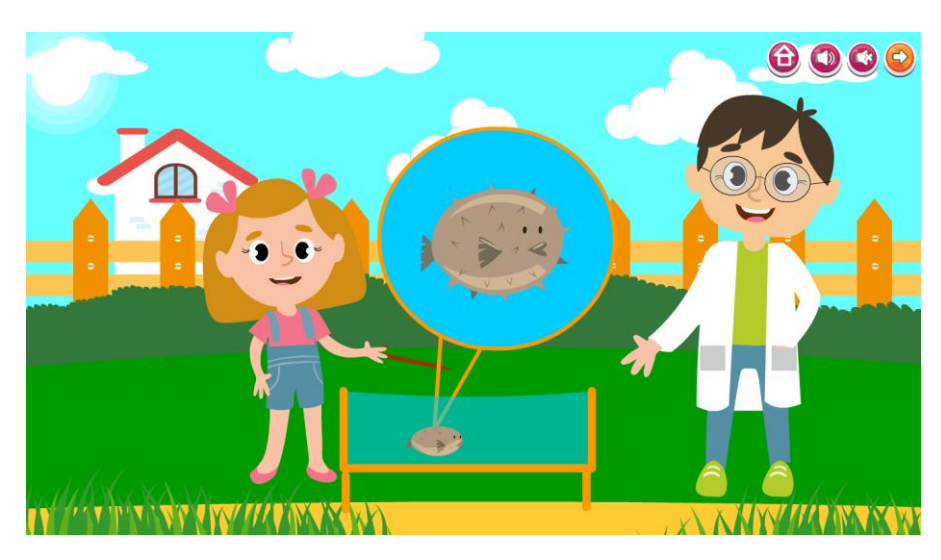

**ภาพที่ 4.33** หน้าจอแสดงการอธิบายถึงสัตว์ที่มีการตอบสนองต่อสัมผัส

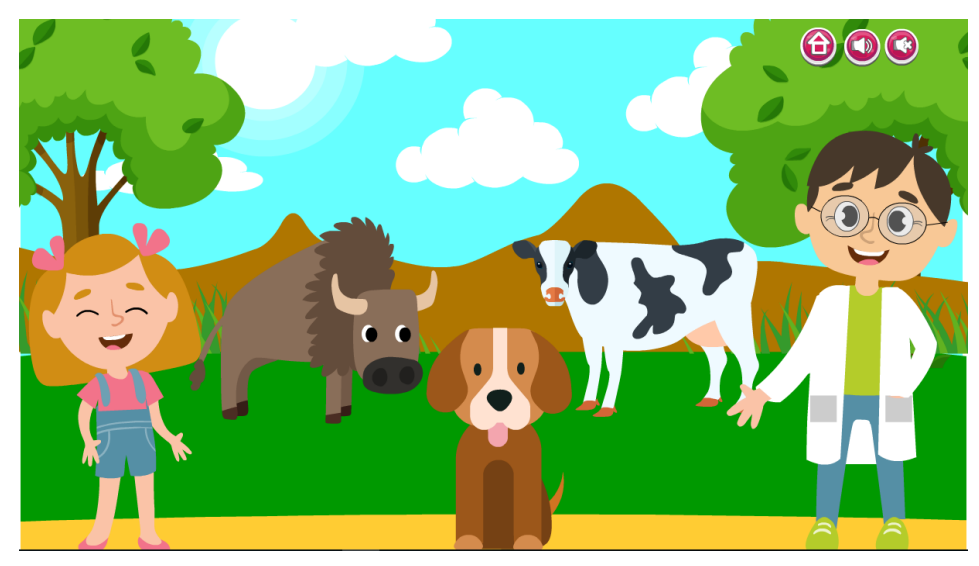

....4.1.34 ผู้เรียนสามารถชมแอนิเมชัน ฉากที่ 5 อธิบายถึงสัตว์ที่มีการตอบสนองต่ออุณหภูมิได้ โดยมีเมนูการทำงาน ดังภาพที่ 4.34

**ภาพที่ 4.34** หน้าจอแสดงการอธิบายถึงสัตว์ที่มีการตอบสนองต่ออุณหภูมิ

4.1.35 หลังจากที่ผู้เรียนเรียนจบหน่วยการเรียนรู้ที่ 2 แล้ว ผู้เรียนยังสามารถทำกิจกรรมเสริม ทักษะท้ายบทเรียนได้ และมีหน้าอธิบายกิจกรรมเสริมทักษะท้ายบทเรียนได้ โดยมีเมนูการทำงาน ดังภาพที่ 4.35

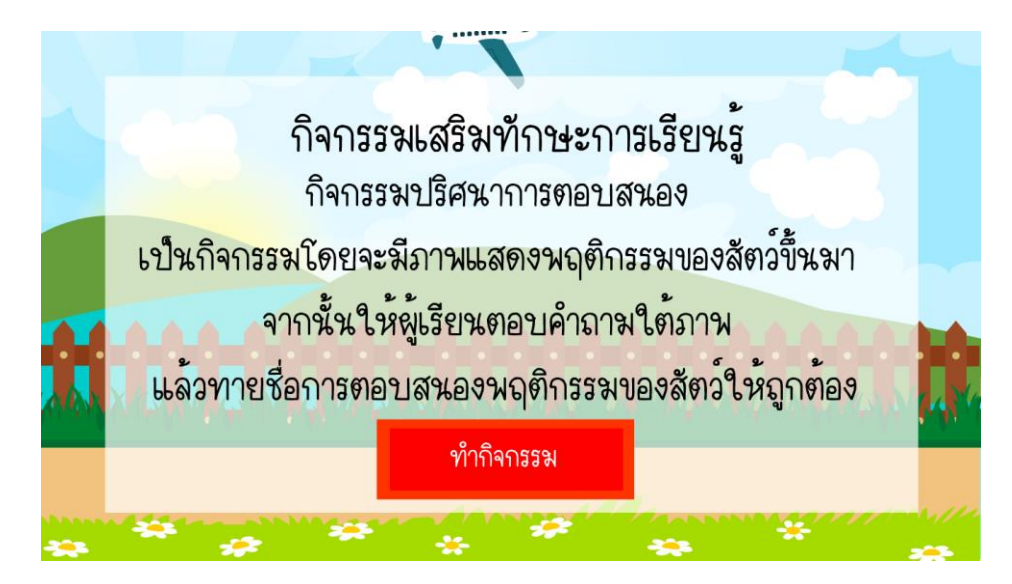

**ภาพที่ 4.35** หน้าจออธิบายกิจกรรมเสริมทักษะ

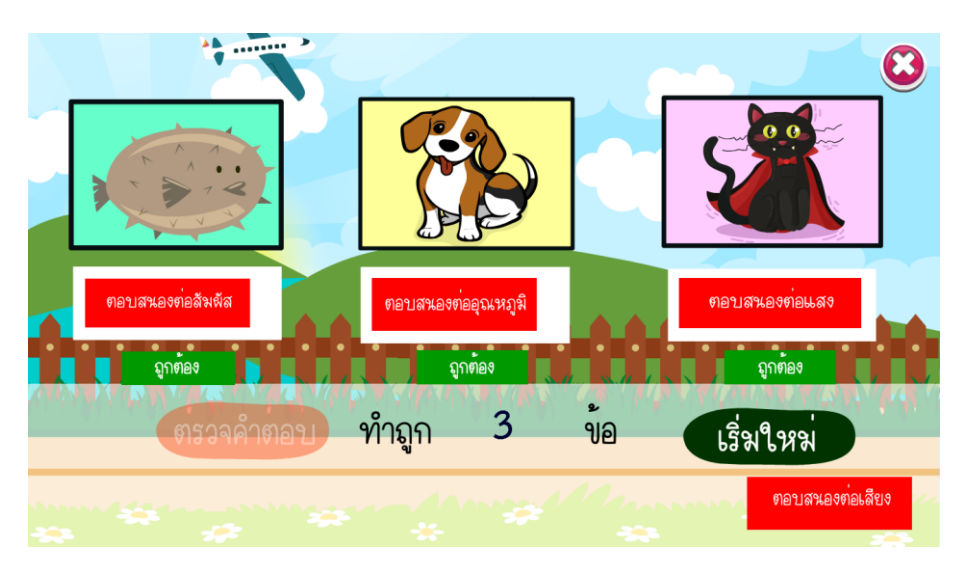

4.1.36 ผู้เรียนสามารถใช้เมาส์คลิกลากคำตอบที่ถูกต้องใส่ลงในช่องว่างได้และสามาตรวจ คำตอบได้เมื่อนำคำตอบมาใส่ในช่องว่างครบทุกช่อง โดยมีการทำงานดังภาพที่ 4.36

**ภาพที่ 4.36** หน้าจอแสดงกิจกรรมเสริมทักษะหน่วยการเรียนรู้ที่ 2

4.1.37 หลังจากที่ผู้เรียนทำกิจกรรมเสริมทักษะแล้ว ให้นักเรียนทำแบบทดสอบหลังเรียน เพื่อทบทวนความรู้ในหน่วยเรียนที่เรียนมา แบบทดสอบหลังเรียนเป็นแบบปรนัย 4 ตัวเลือก จำนวน 30 ข้อ โดยมีการทำงานดังภาพที่ 4.37

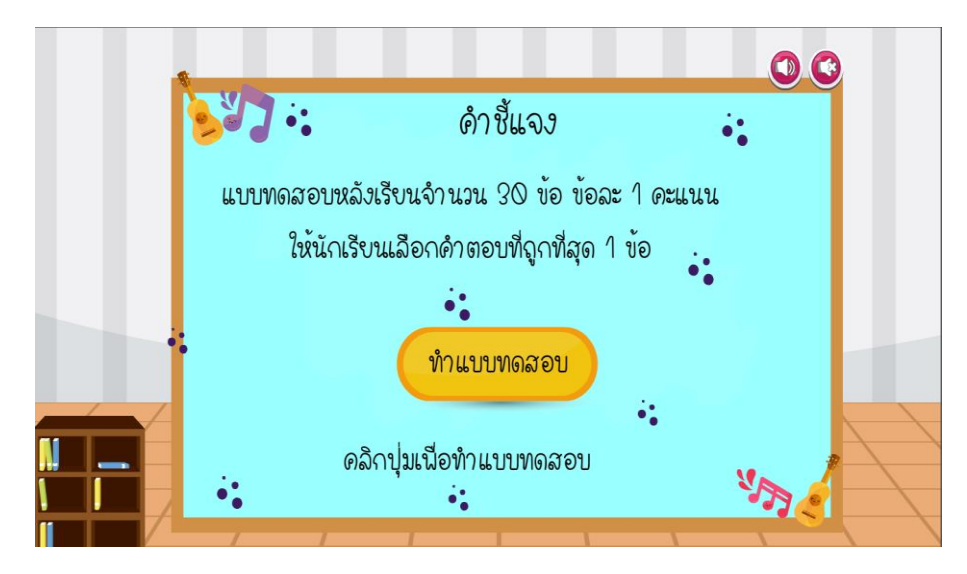

**ภาพที่ 4.37** หน้าแสดงแบบทดสอบหลังเรียน

4.1.38 ผู้เรียนสามารถคลิกปุ่มทำแบบทดสอบหลังเรียนแล้วก็จะปรากฏหน้าแบบทดสอบ หลังเรียนให้นักเรียนทำแบบทดสอบหลังเรียนก่อน จะมีคำตอบ 4 ตัวเลือก โดยมีการทำงาน ดังภาพที่ 4.38

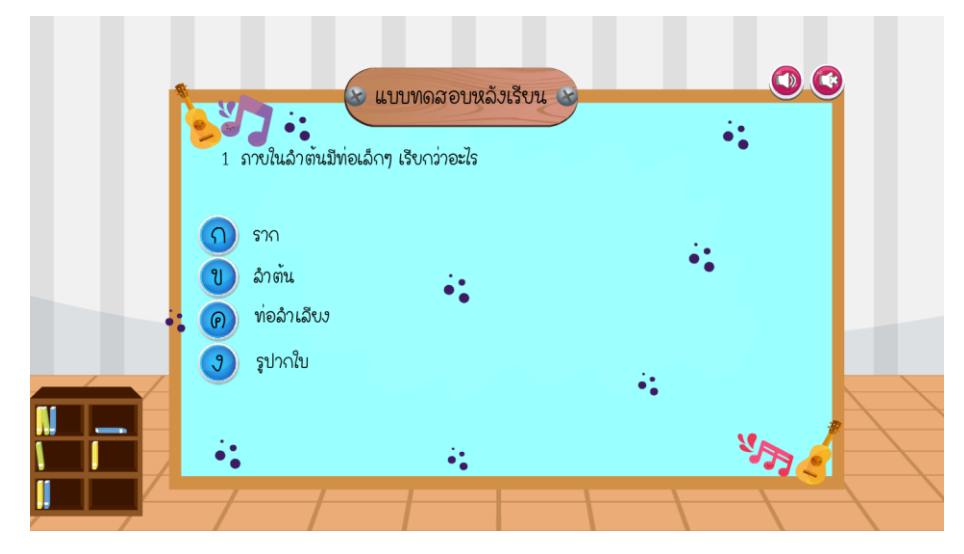

**ภาพที่ 4.38** หน้าแบบทดสอบหลังเรียน

4.1.39 ผู้เรียนสามารถดูผลสอบแบบทดสอบหลังเรียนได้ โดยมีการทำงานดังภาพที่ 4.39

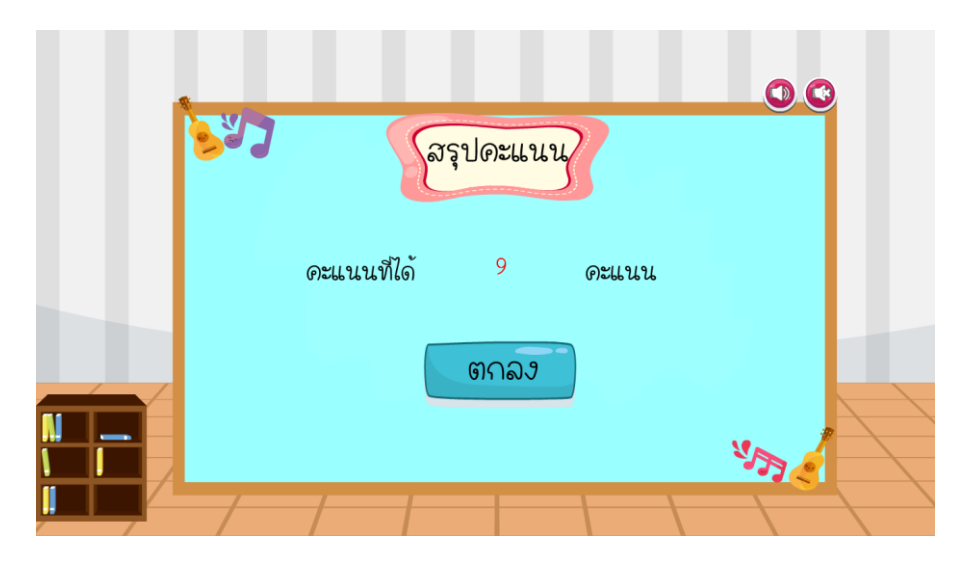

**ภาพที่ 4.39** หน้าแสดงผลคะแนนสอบ

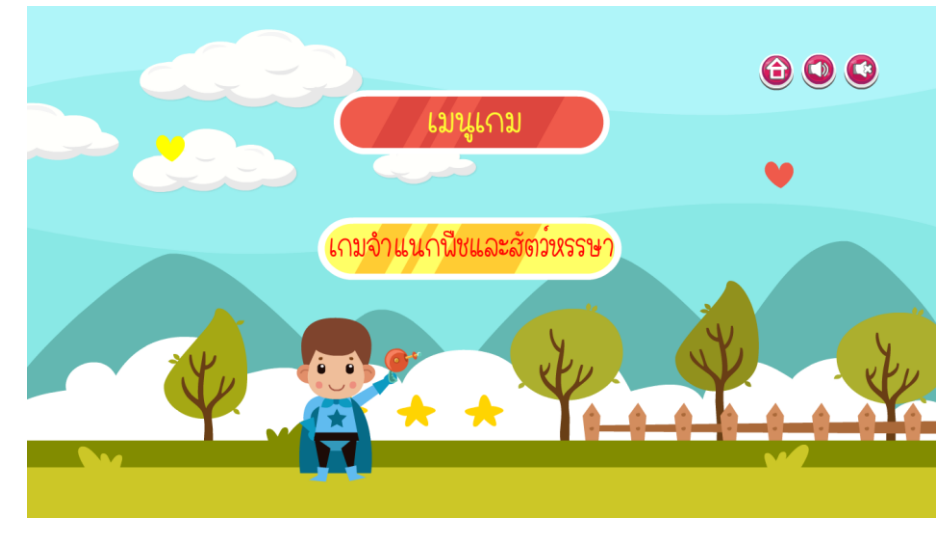

 $4.1.40$  ผู้เรียนสามารถเล่นเกมเสริมทักษะได้ โดยมีการทำงานดังภาพที่ 4.40

**ภาพที่ 4.40** หน้าเกมเสริมทักษะ

4.1.41 ผู้เรียนสามารถดูวิธีเล่นเกมได้ โดยมีการทำงานดังภาพที่ 4.41

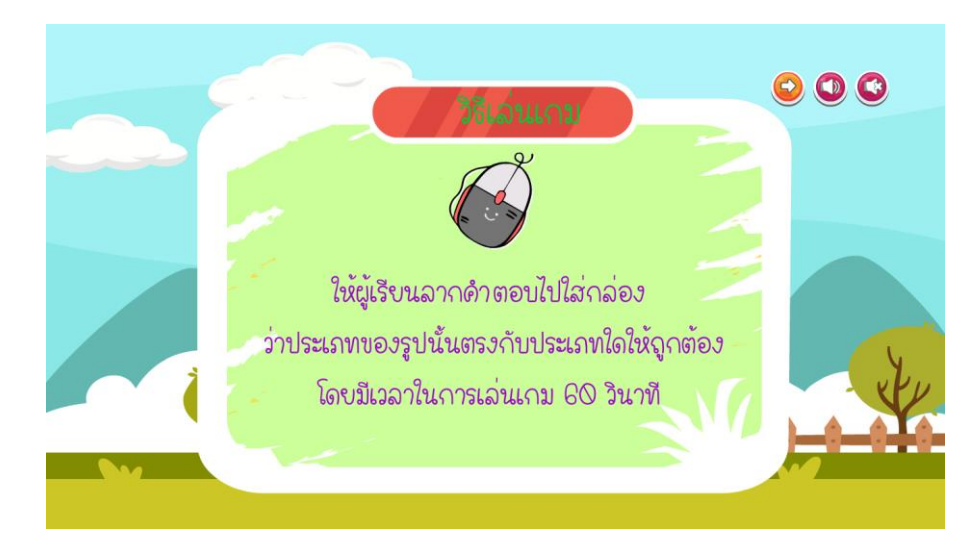

**ภาพที่ 4.41** หน้าจออธิบายวิธีเล่นเกม

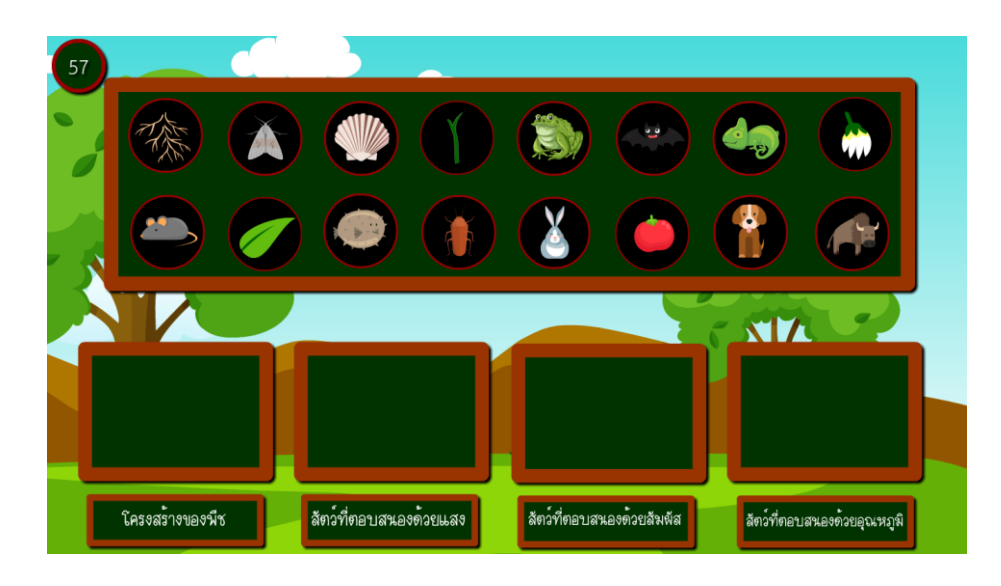

4.1.42 ผู้เรียนสามารถนำรูปภาพลากมาใส่ในช่องว่างได้ให้ถูกต้อง โดยมีการทำงานดังภาพที่ 4.42

**ภาพที่ 4.42** หน้าจอแสดงเกมเสริมทักษะ

4.1.43 ผู้เรียนสามารถเข้าดูผู้จัดทำ บทเรียนคอมพิวเตอร์ช่วยสอนสอดแทรกการ์ตูนแอนิเมชัน 2 มิติเรื่อง พืชใกล้ตัวเราและสัตว์โลกน่ารัก กลุ่มสาระการเรียนรู้วิทยาศาสตร์ส าหรับนักเรียน ชั้นประถมศึกษาปีที่ 4 ได้ดังภาพที่ 4.43

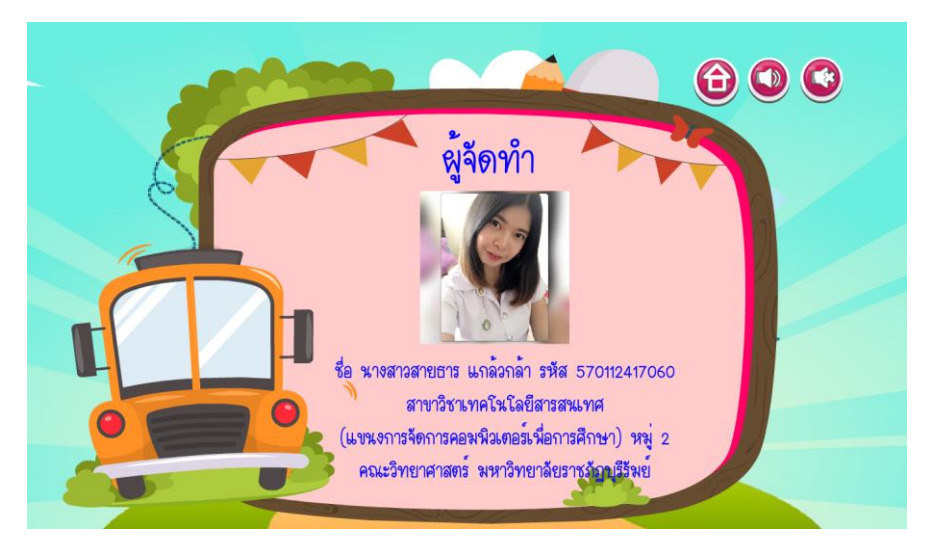

**ภาพที่ 4.43** หน้าผู้จัดทำ

....4.1.44 ผู้เรียนสามรถเลือกไม่เรียนแล้ว กดปุ่มออกจากบทเรียนได้ โดยกดปุ่มใช่ถ้ากดปุ่มไม่ใช่ ก็กลับไปหน้าหลัก ดังภาพที่ 4.44

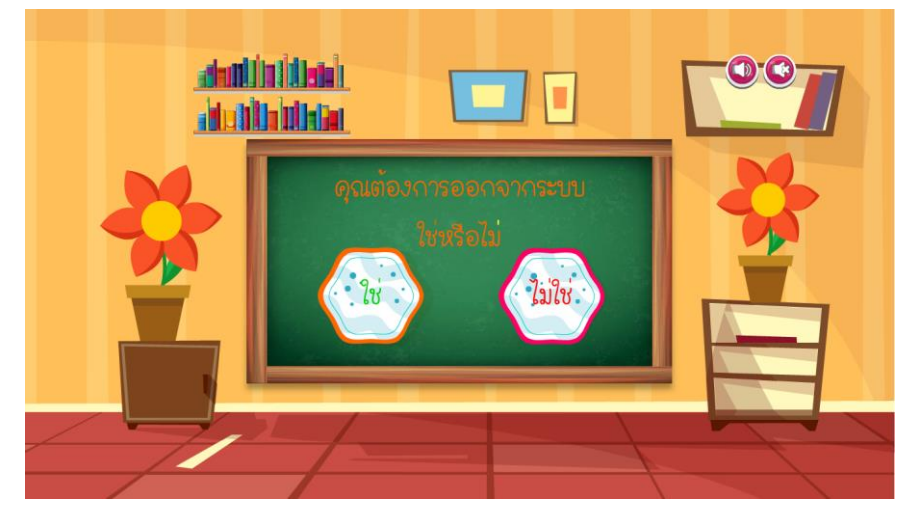

**ภาพที่ 4.44** หน้าออกจากระบบ

## **4.2 ผลการประเมินความพึงพอใจของบทเรียนคอมพิวเตอร์ช่วยสอนสอดแทรกการ์ตูนแอนิเมชัน**  2 มิติ เรื่อง พืชใกล้ตัวเราและสัตว์โลกน่ารัก กลุ่มสาระการเรียนรู้วิทยาศาสตร์ สำหรับนักเรียน **ชั้นประถมศึกษาปีที่ 4**

...\*.การวิเคราะห์ความพึงพอใจของนักเรียนที่มีต่อการเรียนด้วยบทเรียนคอมพิวเตอร์ช่วยสอน สอดแทรกการ์ตูนแอนิเมชัน 2 มิติเรื่อง พืชใกล้ตัวเราและสัตว์โลกน่ารัก กลุ่มสาระการเรียนรู้ วิทยาศาสตร์ สำหรับนักเรียนชั้นประถมศึกษาปีที่ 4 โดยใช้ค่าเบี่ยงเบนมาตรฐาน ดังตารางที่ 4.1 ...การหาคุณภาพของแบบสอบถาม โดยผู้เชี่ยวชาญ 3 ท่าน ผลปรากฏดังตารางที่ 4.1

**ตารางที่ 4.1** การประเมินความสอดคล้อง (IOC) ของแบบสอบถามความพึงพอใจต่อการใช้บทเรียน .คอมพิวเตอร์ช่วยสอนสอดแทรกการ์ตูนแอนิเมชัน 2 มิติเรื่อง พืชใกล้ตัวเราและสัตว์ .โลกน่ารัก กลุ่มสาระการเรียนรู้วิทยาศาสตร์ส าหรับนักเรียนชั้นประถมศึกษาปีที่ 4 .โดยผู้เชี่ยวชาญ

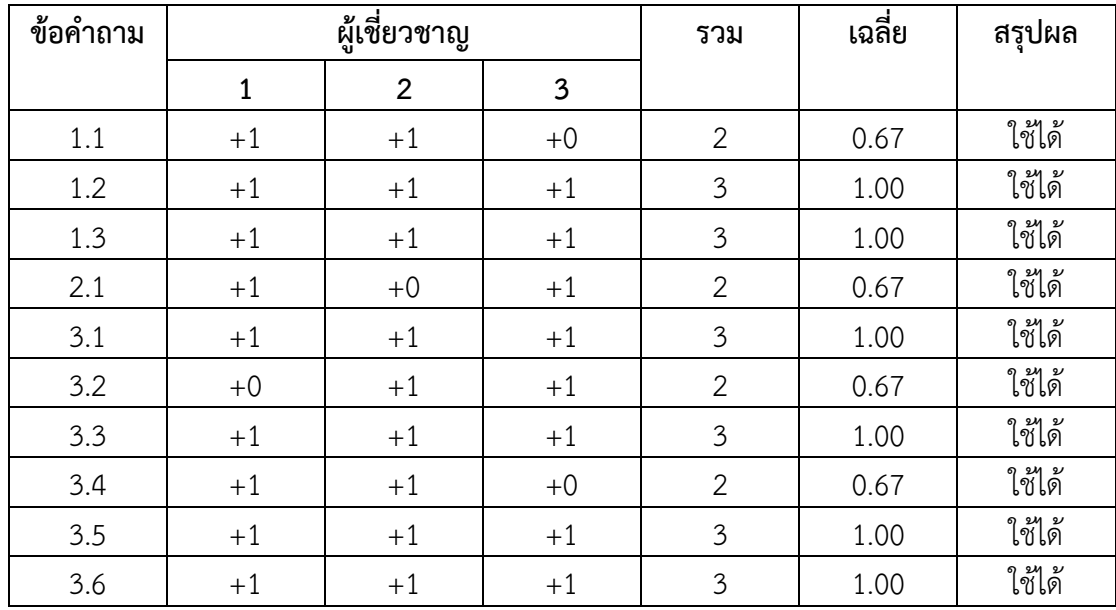

จากตารางที่ 4.1 พบว่าคุณภาพของแบบสอบถามโดยการประเมินความสอดคล้อง (IOC) ของ แบบสอบถามความพึงพอใจต่อการใช้บทเรียนคอมพิวเตอร์ช่วยสอนสอดแทรกการ์ตูนแอนิเมชัน 2 มิติ เรื่อง พืชใกล้ตัวเราและสัตว์โลกน่ารัก กลุ่มสาระการเรียนรู้วิทยาศาสตร์ สำหรับนักเรียน ชั้นประถมศึกษาปีที่ 4 โดยผู้เชี่ยวชาญพบว่า มีค่าความสอดคล้อง (IOC) ของแบบสอบถามสามารถ น าไปใช้ในการเก็บข้อมูลได้ทุกข้อ

**ตารางที่ 4.2** ผลการประเมินความพึงพอใจของบทเรียนคอมพิวเตอร์ช่วยสอนสอดแทรกการ์ตูน แอนิเมชัน 2 มิติ เรื่อง พืชใกล้ตัวเราและสัตว์โลกน่ารัก กลุ่มสาระการเรียนรู้ วิทยาศาสตร์ สำหรับนักเรียนชั้นประถมศึกษาปีที่ 4

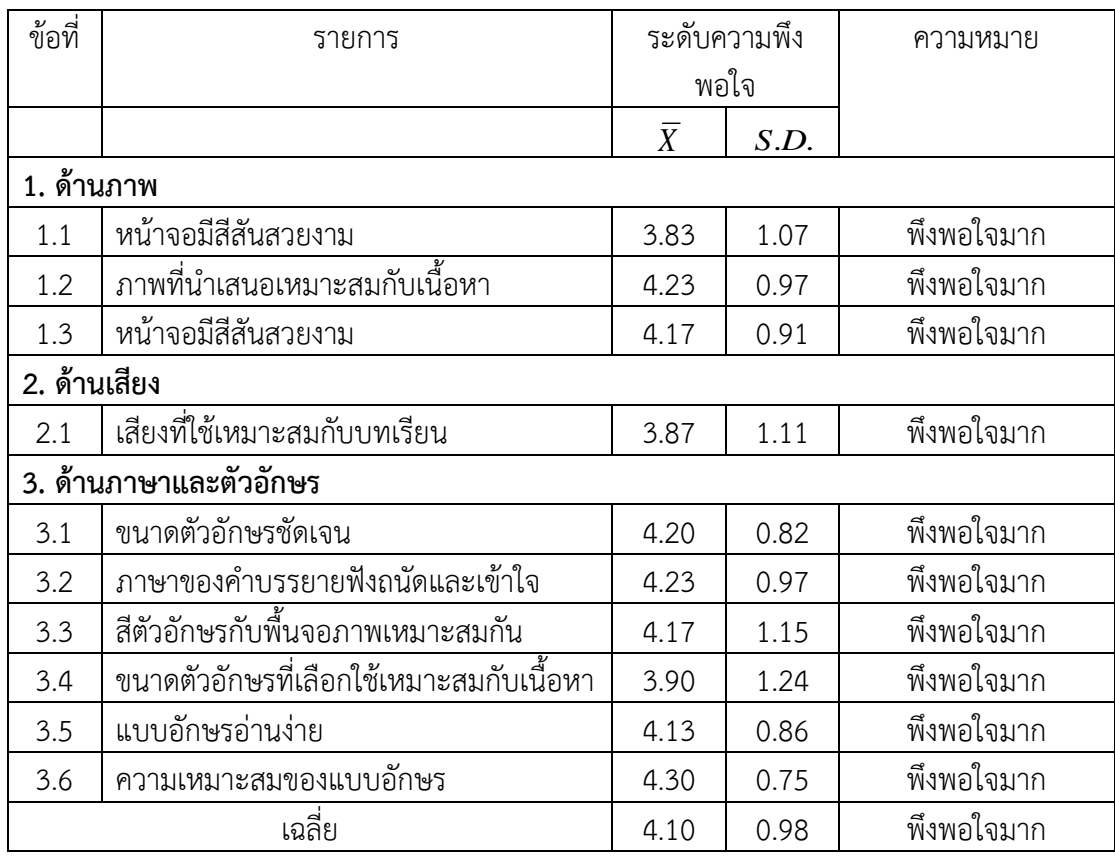

จากตารางที่ 4.2 สรุปผลความพึงพอใจของผู้ใช้งานที่มีต่อการใช้งานในโปรแกรมบทเรียน คอมพิวเตอร์ช่วยสอนสอดแทรกการ์ตูนแอนิเมชัน 2 มิติเรื่อง พืชใกล้ตัวเราและสัตว์โลกน่ารัก กลุ่มสาระการเรียนรู้วิทยาศาสตร์ สำหรับนักเรียนชั้นประถมศึกษาปีที่ 4 นักเรียนชั้นประถมศึกษาปีที่ 4 โรงเรียนบ้านหนองค่าย 3 อำเภอเมือง จังหวัดบุรีรัมย์ จำนวน 25 คน ในภาพรวมนักเรียนมีความ พึงพอใจมาก โดยมีค่าเฉลี่ยรวมเท่ากับ 4.10 เมื่อพิจารณาเป็นรายข้อพบว่า ข้อที่มีค่าเฉลี่ยสูงสุด คือข้อที่ 3.6) ความเหมาะสมของแบบอักษร มีค่าเฉลี่ย 4.30 นักเรียนมีความพึงพอใจมาก รองลงมา คือข้อที่ 1.2) ภาพที่นำเสนอเหมาะสมกับเนื้อหา มีค่าเฉลี่ย 4.20 นักเรียนมีความพึงพอใจมาก และข้อที่มีค่าเฉลี่ยต่ำสุดคือข้อที่ 1.1) หน้าจอมีสีสันสวยงาม มีค่าเฉลี่ย 3.83 นักเรียนมีความพึงพอใจมาก